## **Contextual menu**

With a click on the right mouse button you will get the contextual menus. This working wih several functions in layouts and projects. Depending on the position of the mouse some QPS functions like checking in and out can be operated.

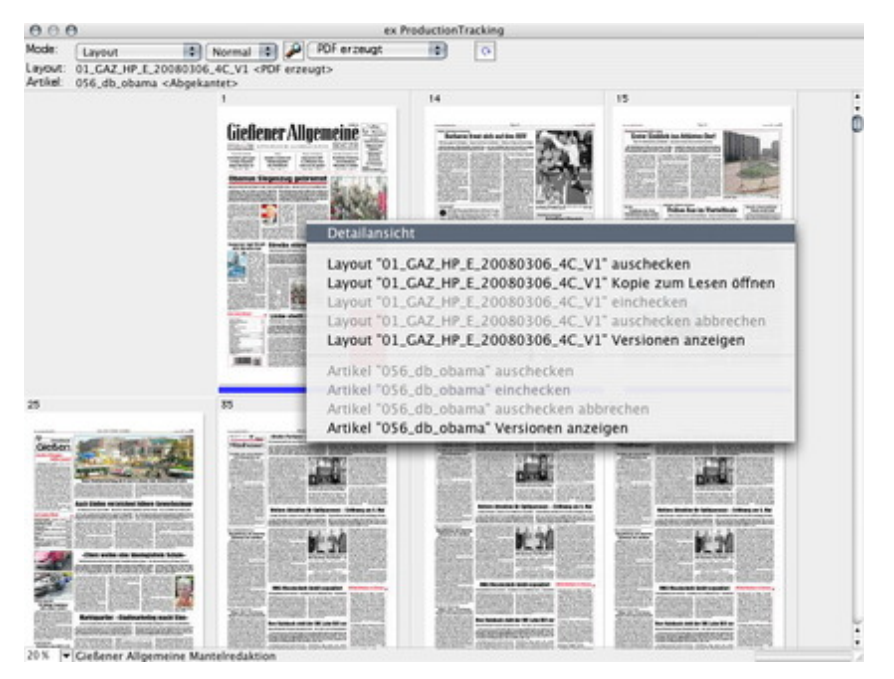